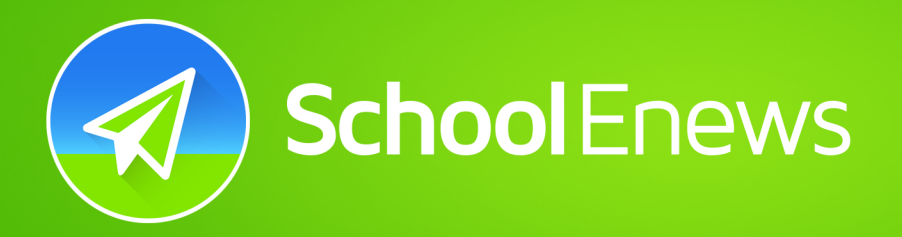

Schools send alerts and notes, newsletters, digital permission notes, events and more.

# **How to install School Enews**

#### **iPhone and iPad Users**

- 1) Press App Store icon on your device
- 2) Press Search and type in "Enews"
- 3) Press "Get", the app will download
- 4) Press "Open" and accept "push alerts"
- 5) Search for your school name

#### **Android Users**

- 1) Press Play Store icon on your device
- 2) Press magnifying glass and type in "Enews"
- 3) Press "Install", the app will download
- 4) Press "Open"
- 5) Search for your school name

## **Configure Push Alerts**

- 1) Press "Settings / Cog" icon
- 2) Turn off the lists you don't want

## **Other Smartphones and Tablets**

Visit http://app.schoolenews.com for more apps

# **Subscribe for Email Updates**

- 1) Visit your school website
- 2) Click "Newsletters & Notes" or "Notes and Enews App" heading (might differ slightly)
- 3) Under the "Subscribe" heading, tick on appropriate lists
- 4) Enter in your name and email address.

5) Click Subscribe (IMPORTANT: An email will be sent to your email address, you MUST click the "Activate Now" inside this email that is sent to you)

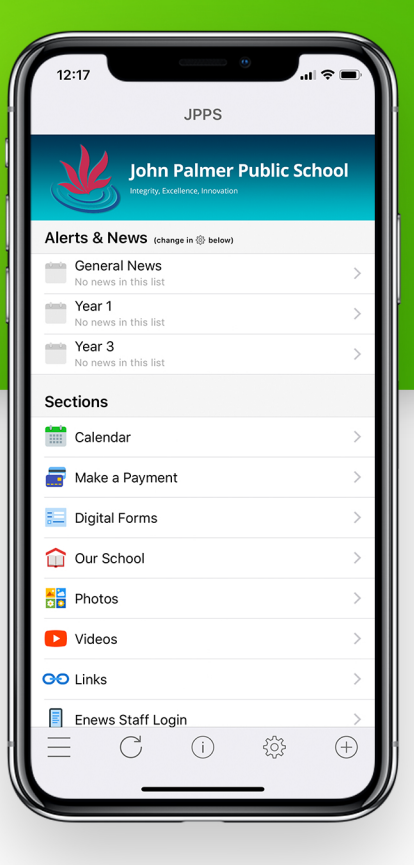

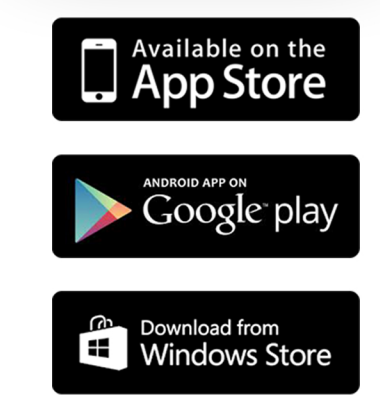

School Enews delivers news<br>directly to parents!